# Edge2 ARM PC 卡片电脑

Quickstart丨入门指南

# Welcome to your Edge2 ARM PC

Let's start with buttons and interface information

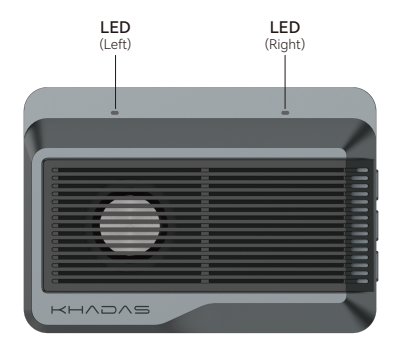

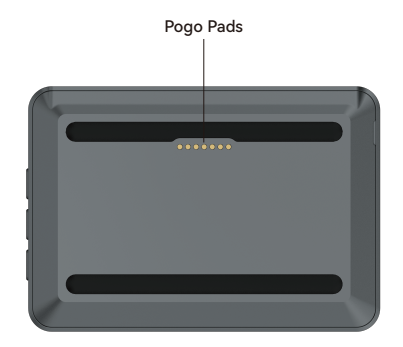

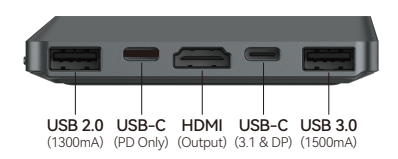

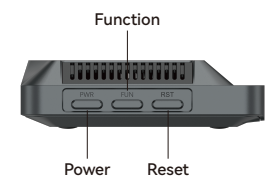

# LED Indicator Modes

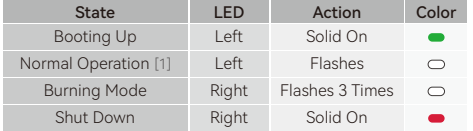

[1] If connected the network in OOWOW, the white led is solid on.

## **Specifications**

Rating Input: 12V = 2A PD. Adapter Operating Temp. Range:-20˚C~60˚C Networking: Wi-Fi 6 and Bluetooth 5.0

# FAQ

#### 1. How do I install an operating system when using my Edge2 ARM PC for the first time?

The first time you boot up your Edge2 ARM PC, it will automatically enter the OOWOW embedded service. Follow the Wizard's instructions to connect to the internet, refresh the list of available OSes, then choose the OS you would like to install. After downloading and writing the OS to the eMMC, chooise reboot to boot into the new OS.

#### 2. Help! My Edge2 ARM PC fails to boot or is constantly rebooting, what could be the cause?

(1) First of all, check if the power adapter can supply the correct voltage. The acceptable voltage range of the Edge2 ARM PC is 9 to 20V.

(2)The OS installed on the eMMC may have become corrupted. In this case, hold down the function key and then turn on the power. This will cause your Edge2 ARM PC to boot into the OOWOW embedded service. Use OOWOW to download and re-install the OS.

(3) If you see a red LED light when the Edge2 ARM PC is powered off, this is due to an accidental shutdown. Press the Power button to turn it back on.

#### 3. This is my first boot, and OOWOW cannot find any operating systems to install!

Please ensure that OOWOW has internet access via Wi-Fi. The list of available operating systems for your Edge2 ARM PC is downloaded from the server.

\* For more technical assistance, visit docs.khadas.com/edge2

# 欢迎使用您的 Edge2 ARM PC

让我们先来了解一下按键和接口信息说明

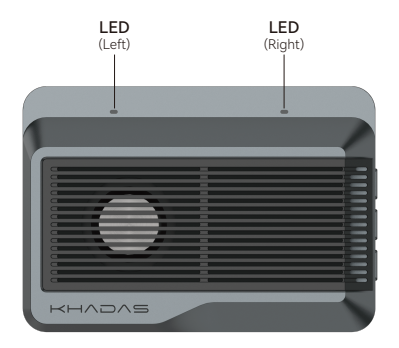

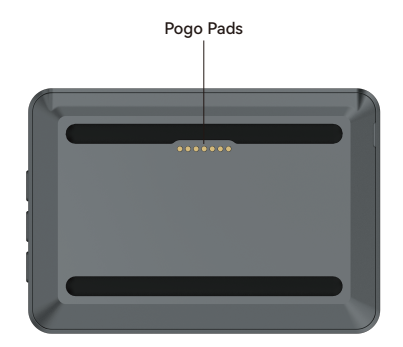

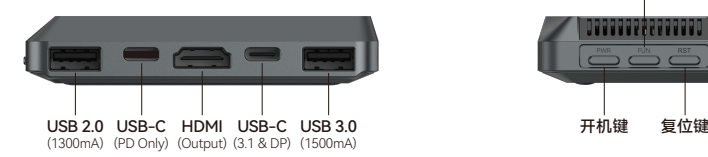

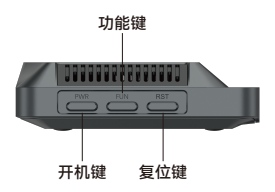

# LED 指示灯说明

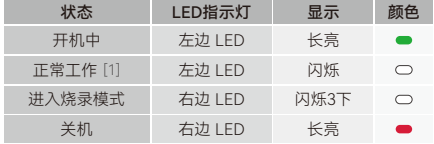

[1] 如果OOWOW连接了网络, 灯的显示状态为白色长亮。

### 规格参数

额定输入:12V 2A PD充电器 工作温度:-20˚C~60˚C 网络:Wi-Fi 6 和 Bluetooth 5.0

## 常见问题

#### 1. 第一次使用Edge2 ARM PC时如何选择操作系统?

第一次开启设备时,Fdge2 ARM PC会自动进入OOWOW系统,您可以选择跳过引导后直接使用OOWOW系统,也可以 按照引导安装需要的操作系统进行烧录,烧录完成后选择重启设备,Edge2 ARM PC会进入到您选择的操作系统。

#### 2. 当Edge2 ARM PC无法启动或处于循环启动状态时,可能是由于哪些原因导致的?

(1) 首先需要检查适配器是否能进行正确的供电,Edge2 ARM PC可接受的电压范围为9到20V。

(2) 系统损坏也可能造成设备无法启动,这种情况下请按住功能键再接通电源,进入OOWOW系统后重新烧录系统使用。 (3) 除此之外, 如果Edge2 ARM PC意外关机可看到红色LED灯长亮, 按开机键开机即可。

#### 3. 第一次开机并通过OOWOW烧录系统时,为什么可烧录的固件列表显示为空白呢?

请您确保已经成功的连接到Wi-Fi网络,OOWOW烧录系统时需要连接到服务器进行固件列表的更新。

\* 更多技术支持, 请访问 docs.khadas.com/edge2

生产商:哈哒科技(深圳)有限公司 电话:+86 755 2307 6626 邮箱: support@khadas.com 地址:深圳市宝安区西乡街道海城路前城中心2709 Manufacturer: Khadas Technology Co., Ltd. Tel: +86 755 2307 6626 E-mail: support@khadas.com Address: Room 2709, Floor 27, Qiancheng Center, Haicheng Road, Xixiang Street, Bao'an District, Shenzhen www.khadas.com